## Apply ID 5

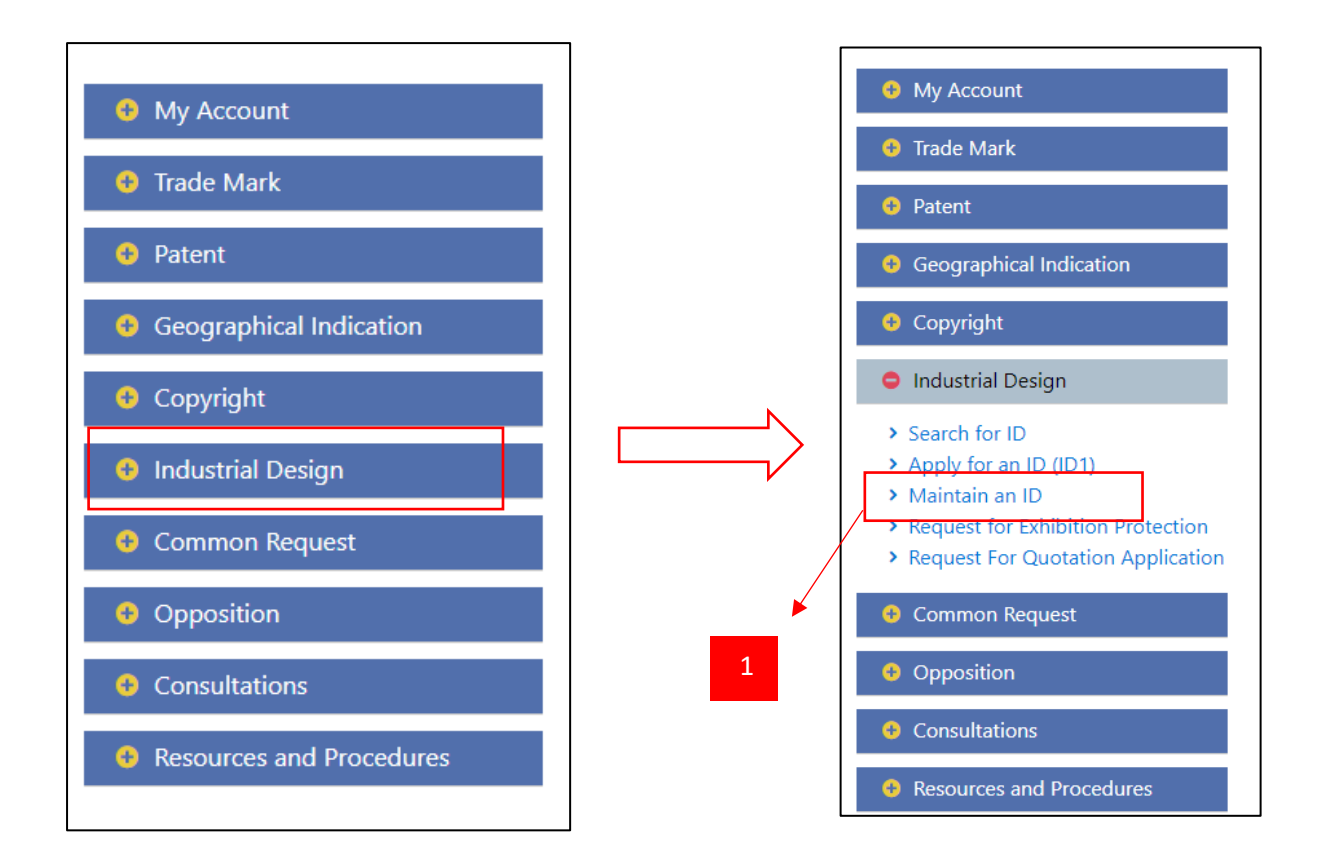

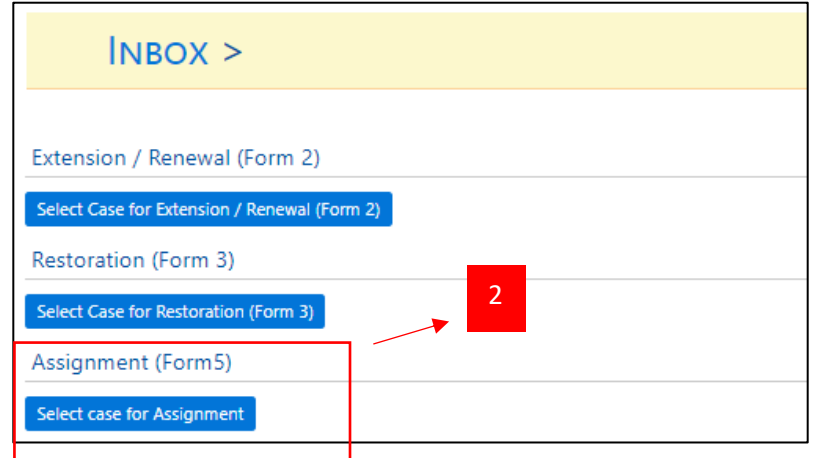

- 1. After log in at Extra, click "Maintain an ID" under Industrial Design module.
- 2. Then, Extra click "Select Case for Assignment".

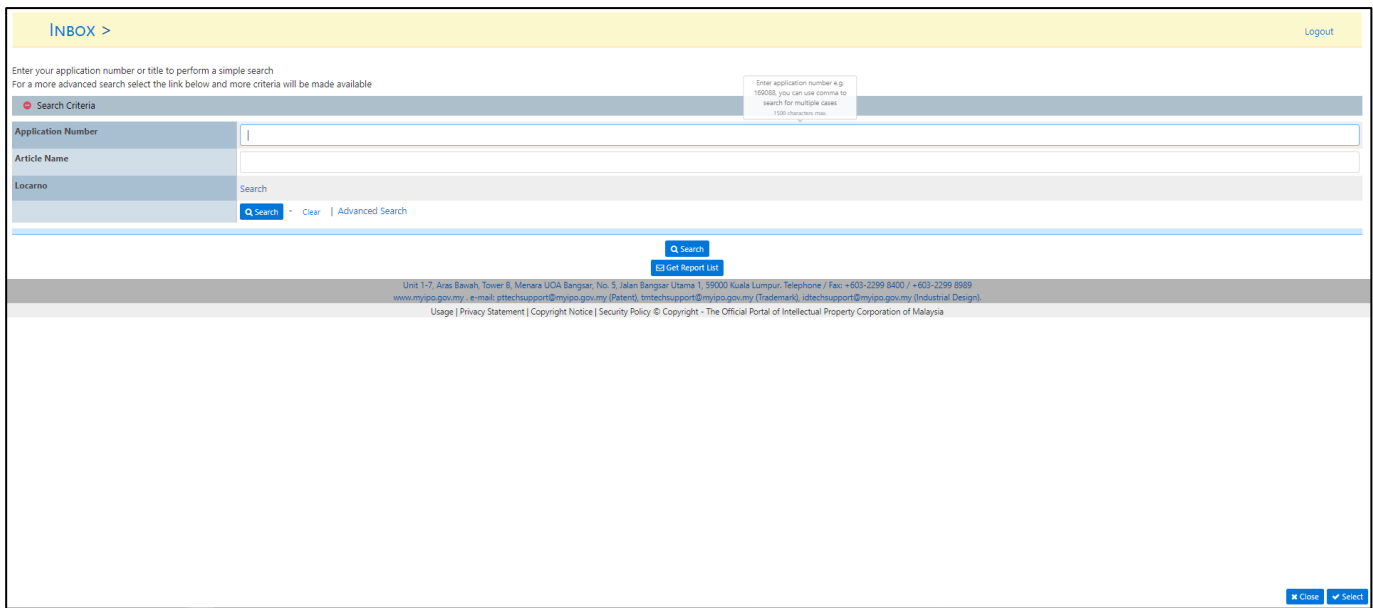

- 3. This page will be display after Extra click "Select Case for Assignment".
- 4. Extra need to enter ID application number or article name or Locarno.
- 5. Extra also can enter "\*" and system will display all application number that can apply for ID5.

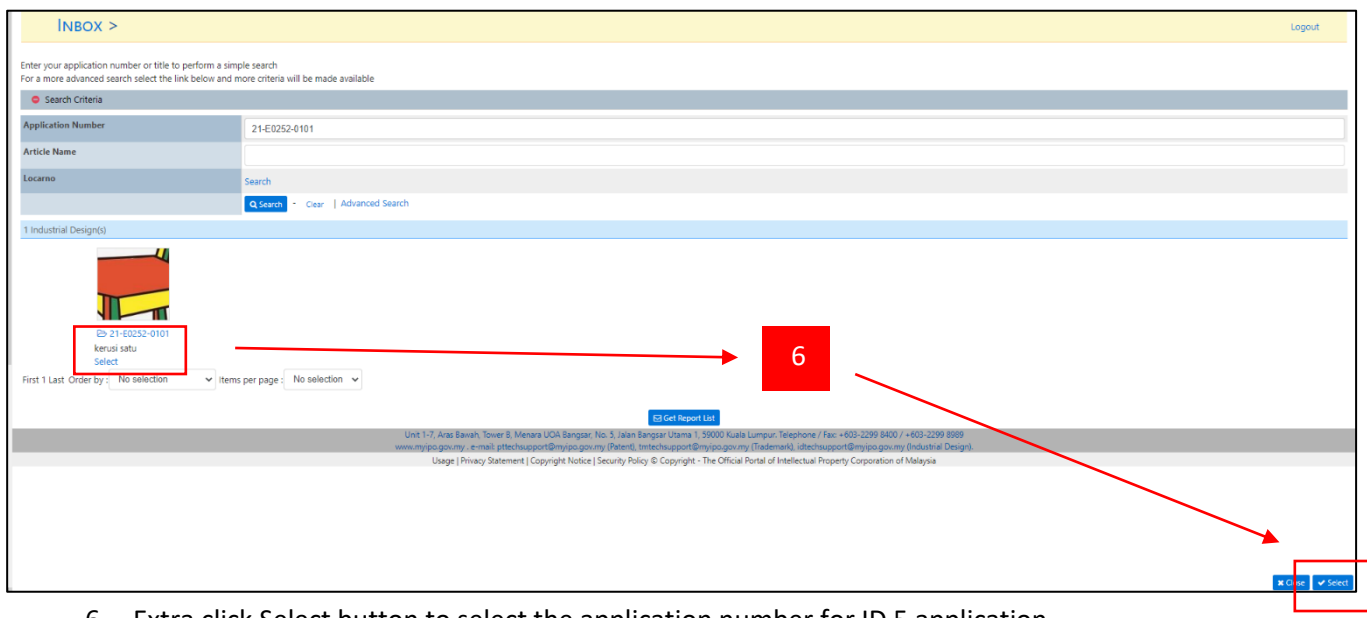

6. Extra click Select button to select the application number for ID 5 application.

- 7. This module will allow the Applicant to key-in the basic information related to his application, and provide the relevant information related to the new designated Owner. The Applicant also shall be able to do below transaction:
	- i. Assignment
	- ii. Transmission
	- iii. Security Interest Transaction
	- iv. Others Operation of Law
- 8. The following rules must be respected in order to assign a Design:
	- Only the Applicant(s) (Assignee(s)) or (Assignee's Agent) can submit the request.
	- It is possible to assign a Design to several new Applicants / Owners.
	- It is not possible to change the Agent of the Design within this request.
- 9. Applicant shall only require to key in minimum data where the details of the input shall be auto populated by the system.

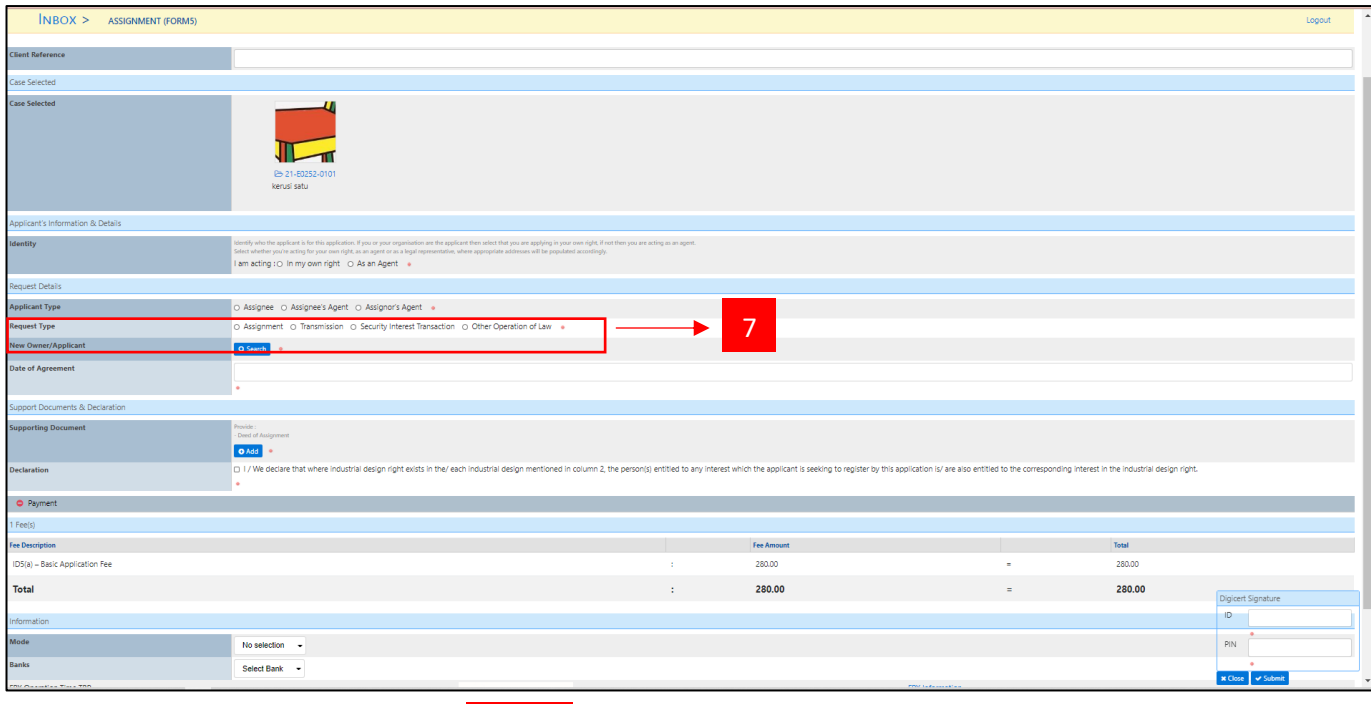

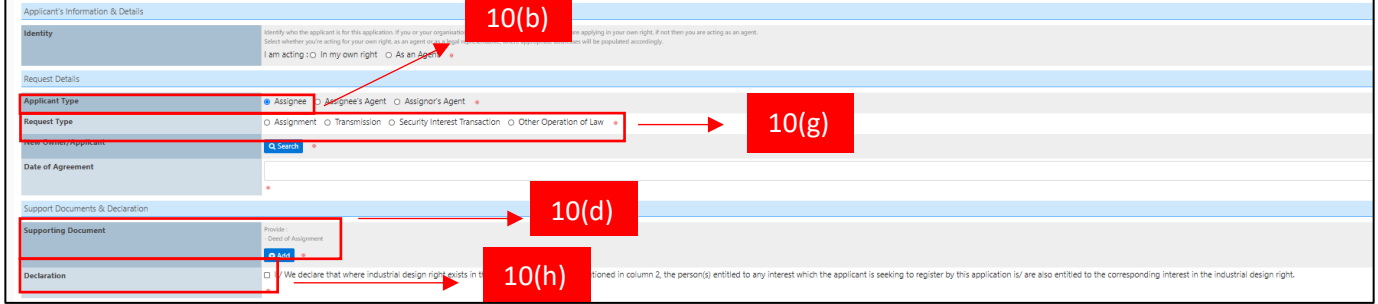

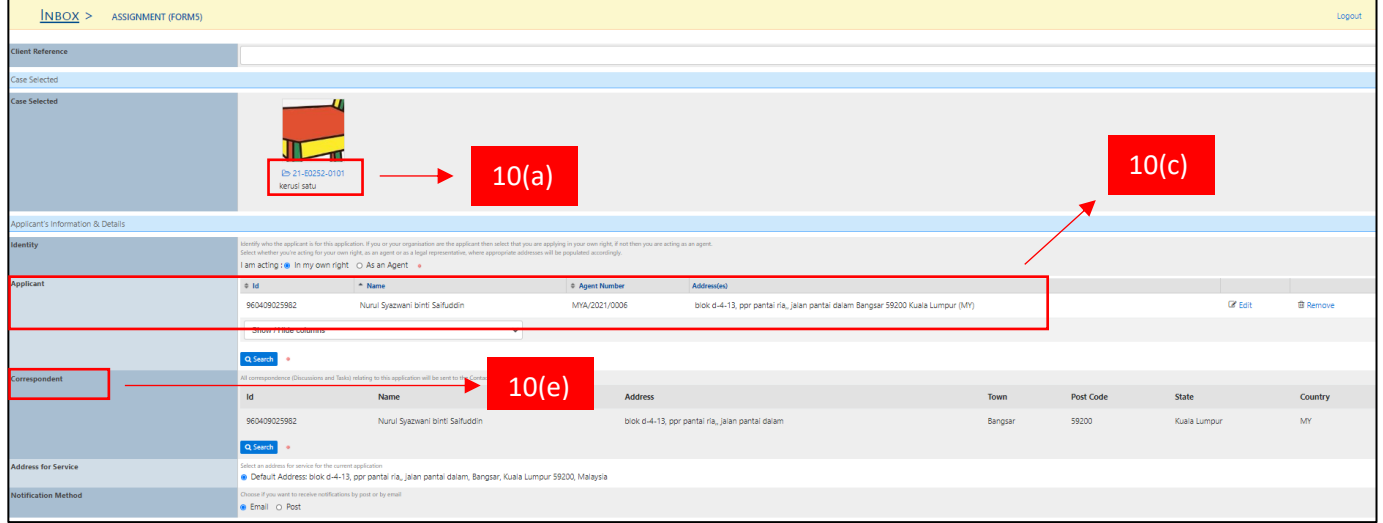

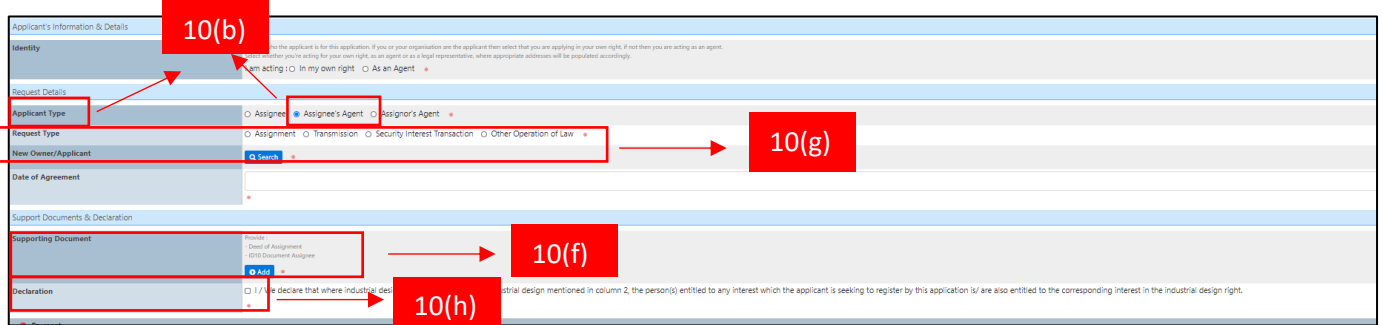

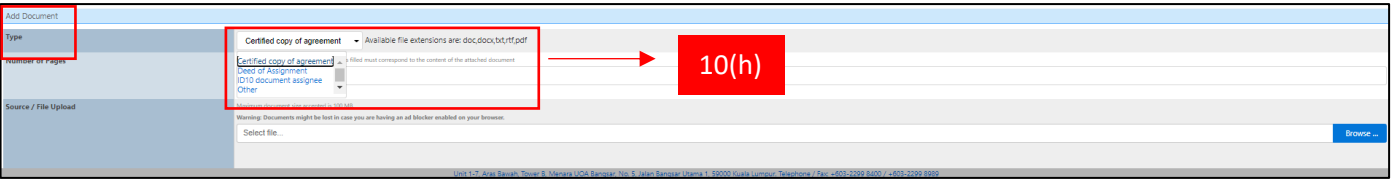

- 10. The following data must be provided:
	- a. The Application number or the Registration number of the Design (mandatory).
	- b. Applicant Type either Assignee or Assignee's Agent
	- c. Assignee(s)'s name(s) and address(es) (mandatory).
	- d. If applied by an Assignee:
		- o Deed of Agreement (mandatory) click Add button to add file.
	- e. Correspondent's name and address (mandatory).
	- f. If applied by an Assignee's Agent:
		- o Assignees Agent's name and address (mandatory).
		- o ID10 document assignee (mandatory).
		- o Deed of Agreement (mandatory) click Add button to add file.
	- g. The type of request (Assignment / Transmission / Security Interest Transaction / Other Operation of Law) (mandatory).
	- h. The corresponding grounds and the relevant document(s) to justify it (click Add button at Supporting Document section):
		- o Certified copy of agreement (optional).
		- o Deed of Assignment (mandatory).
		- o Other document(s) (optional).
	- i. Declaration and Signature (mandatory).
- 11. The status of the Design doesn't change.

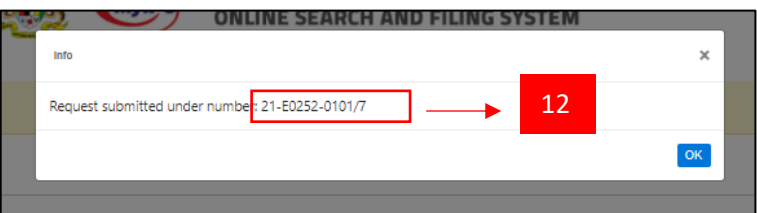

12. Extra will be received GR number.